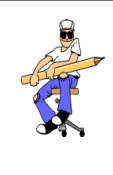

## REPRESENTATION D'UN OBJET TECHNIQUE MODELISATION AVEC SOLIDWORKS

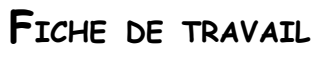

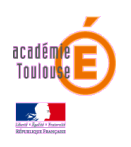

Tu dois réaliser des pièces simples puis les assembler avec le logiciel SolidWorks.

Pour cela :

- Ouvre le logiciel SolidWorks (dossier **« Techno-logiciels »** sur ton bureau) et avec l'aide des tutoriels « **[Réaliser pièces simples](https://www.youtube.com/watch?v=GyJOrA8T1IQ) » et « [Réaliser](https://www.youtube.com/watch?v=47HcCOmwtOU)  [assemblage simple](https://www.youtube.com/watch?v=47HcCOmwtOU) »** (**Liens** ou **RESSOURCES** dans le bandeau de gauche), réalise toutes les opérations qui te permettront d'obtenir un assemblage de pièces.
	- Réalisation et cotation de l'esquisse.
	- Ajout de matière (Extrusion)
	- Enlèvement de matière
	- Assemblage de pièces par contraintes.